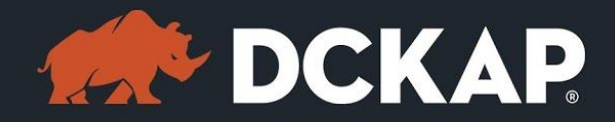

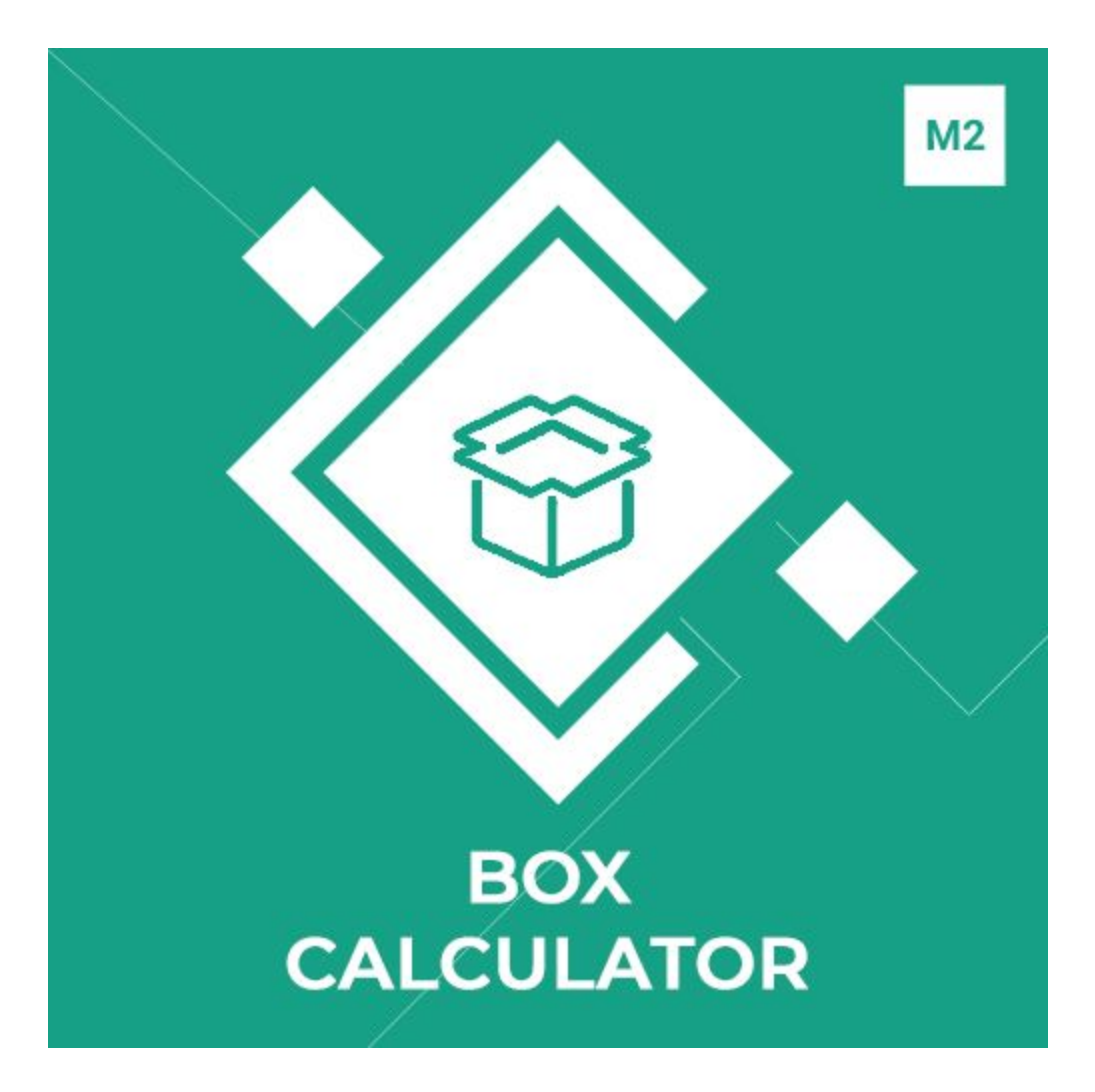

### Magento 2 Extension

( Version 1.0.0 )

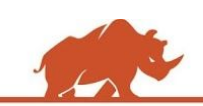

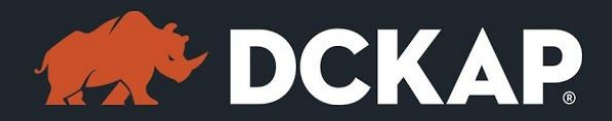

### Table of Contents

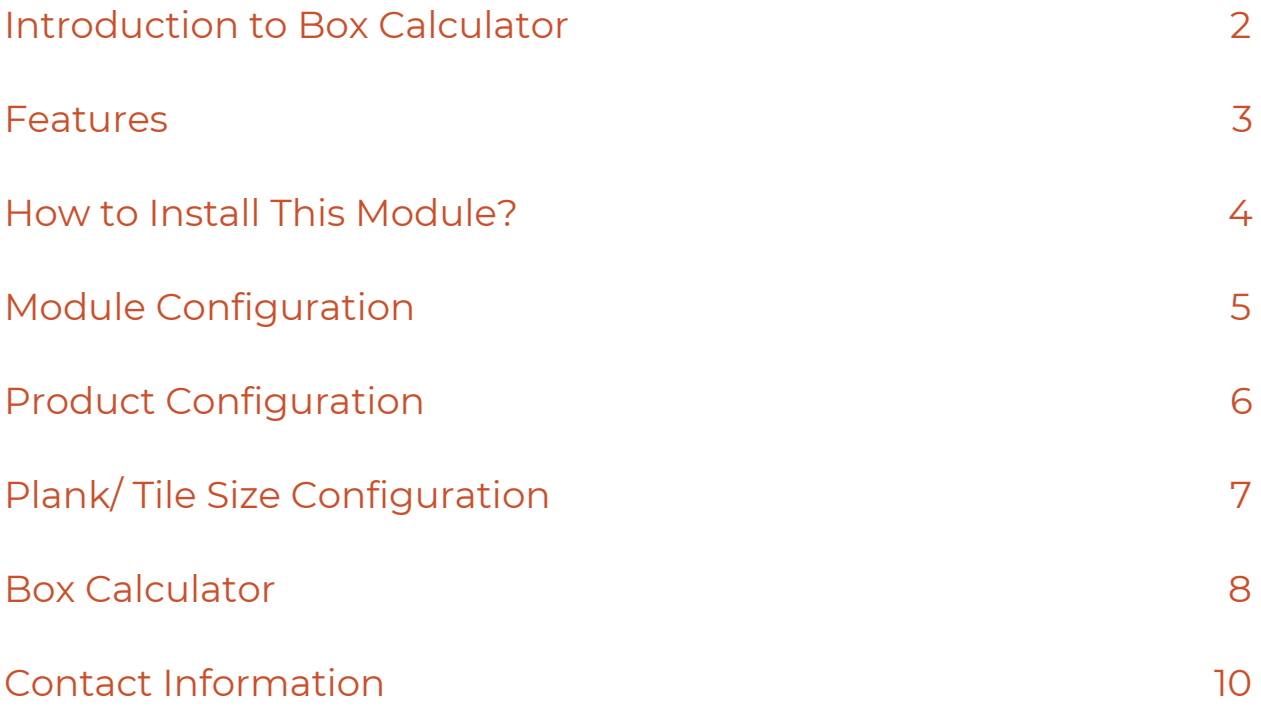

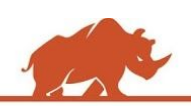

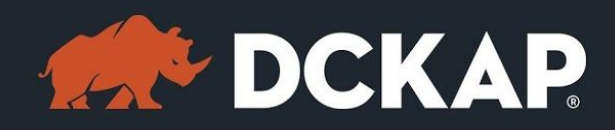

### <span id="page-2-0"></span>Introduction to Box Calculator

Magento Box Calculator extension from DCKAP helps you to sell products in area while allowing customers to enter their required measurement. Once the customer enters the measurement this extension automatically calculates the required number of product quantity/ boxes and their total price for checkout. For example a tile measurement size can be set as 2.5 meter, once a customer enters its measurement as 10 meter the box calculator extension will update the quantity as 4 boxes & their price as well.

# Version & Compatibility Support

#### **Version**:

1.0.0 Stable

#### **Compatibility**:

This extension is compatible from Magento Community 2.1.x, 2.2.x and Magento Enterprise 2.1.x, 2.2.x to the latest versions.

### <span id="page-2-1"></span>Features

- ➢ Enable/Disable the Box Calculator at any time from Magento backend.
- ➢ Customer can easily purchase the quantity of Box products without the effort of manual calculation.
- ➢ Customer can get the calculated price dynamically.

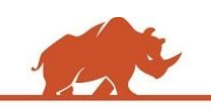

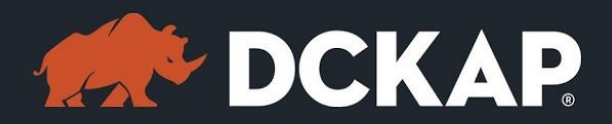

- ➢ Ability to allow customer to enter the measurements in both meters and feet.
- ➢ Ability to enable Box Calculator for each product in Magento Backend.
- ➢ Compatible with both Simple products and Configurable Products.

### <span id="page-3-0"></span>How to Install This Module?

**Step 1:** Download the extension from My Downloadable Products in your account from our store or download the package from Magento Marketplace.

**Step 2:** Create a directory app\code\DCKAP\BoxCalculator in your Magento root directory and unzip here.

**Step 3:** Disable the cache to avoid flushing the cache, very often. It may affect performance for a while. However, you can skip this step. If you do so, clean the cache manually whenever needed.

#### *php bin/magento cache:disable*

**Step 4:** Enter the following at the command line to enable the module.

#### *php bin/magento module:enable DCKAP\_BoxCalculator*

**Step 5:** Enter the following at the command line to run the setup scripts.

*php bin/magento setup:upgrade*

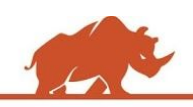

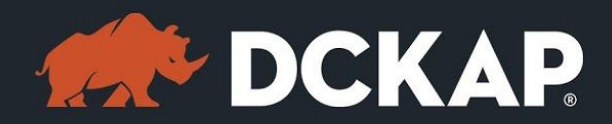

**Step 6:** Enter the following at the command line if the mode is set to default or production to deploy all the static files.

#### *php bin/magento setup:static-content:deploy*

**Step 7:** Clear the cache to configure the settings in backend (if you skipped

Step3)

#### *php bin/magento cache:clean*

**Step 8:** Login to Magento backend and navigate to Store > Configuration >

DCKAP > Box Calculator and configure the module.

**Step 9:** Clear the cache to apply all the configurations (if you skipped Step3)

#### *php bin/magento cache:clean*

**Step 10:** Enable the cache once everything is done. Ignore, if you skip Step3.

*php bin/magento cache:enable*

That's it. You are done. If you still face any issues while installing, contact us at [extensions@dckap.com](mailto:extensions@dckap.com)

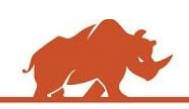

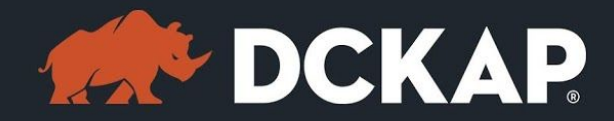

# <span id="page-5-0"></span>Module Configuration

To enable the extension, go to **STORE > Configuration** and from left side

menu navigate to **DCKAP > Box Calculator**.

#### General

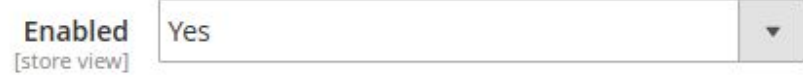

➢ Select **Enabled** to Yes for enabling the module.

# <span id="page-5-1"></span>Product Configuration

➢ Find the **Box Calculator Information** under each product

configuration.

**Box Calculator Information** 

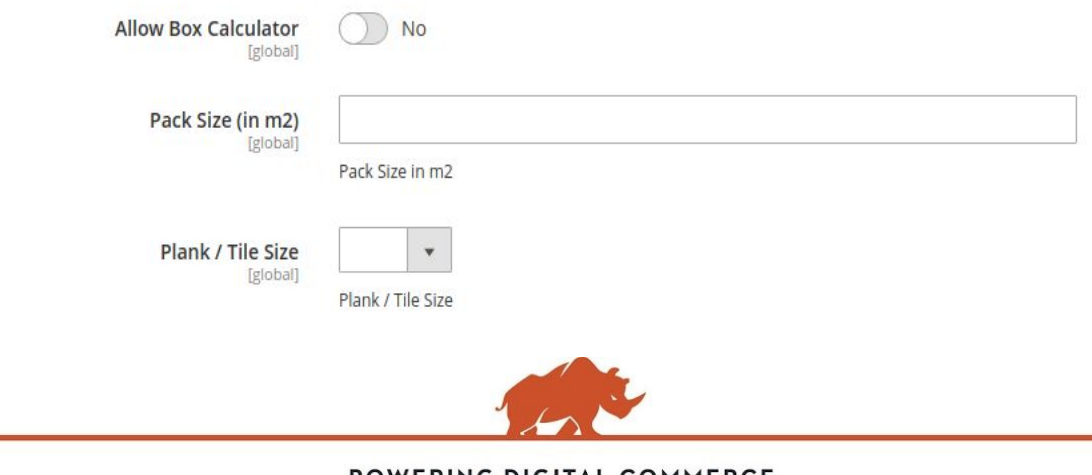

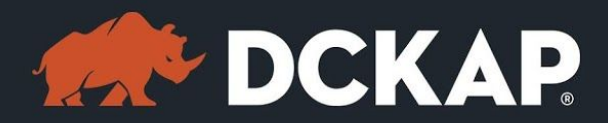

- ➢ Select **Allow Box Calculator** to Yes for enabling the module for the particular product.
- $\triangleright$  Enter the unit size of the product/pack.
- ➢ Choose the Plank/ Title Size (for Configurable Products).

# <span id="page-6-0"></span>Plank/ Tile Size Configuration

- ➢ Go to **Stores** > Attributes > **Product** and you can find a attribute labeled "Plan/ Tile Size" with attribute code "plank\_tile\_size".
- $\triangleright$  Configure the attribute as per the characteristics of your product.

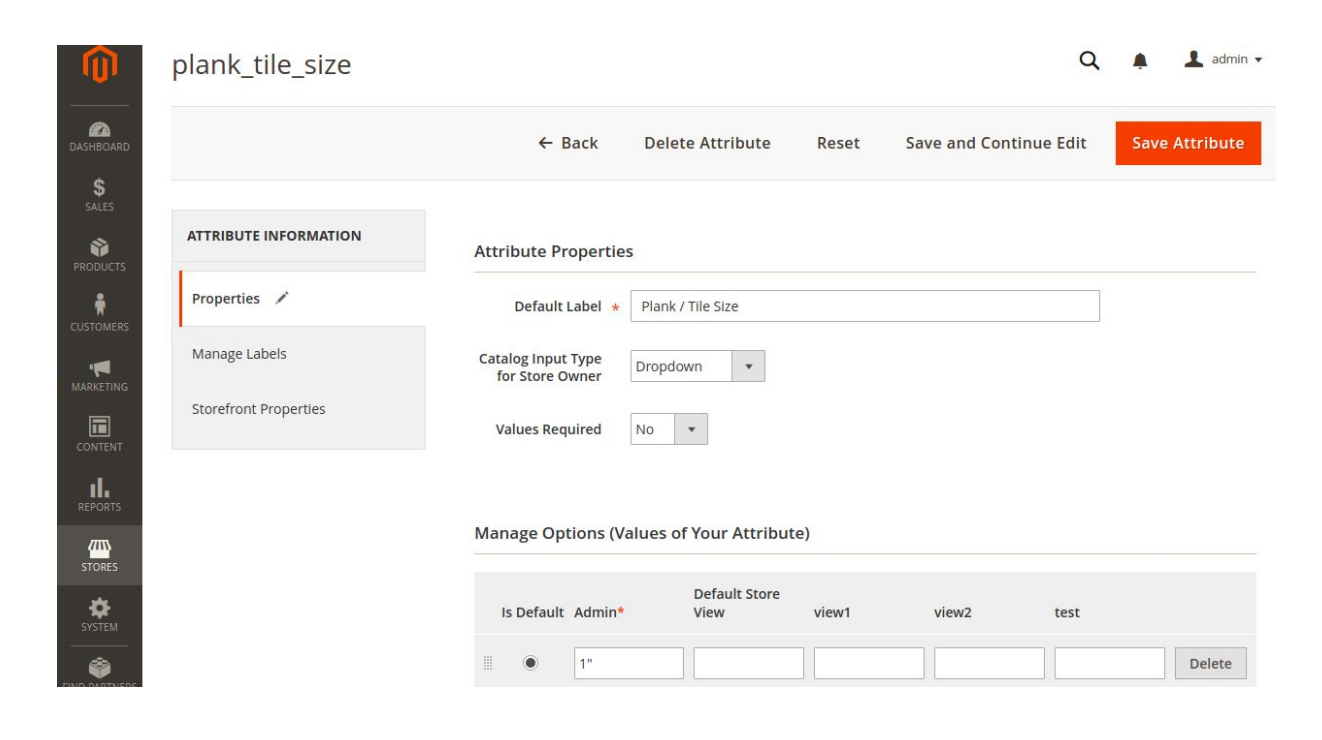

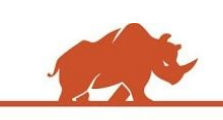

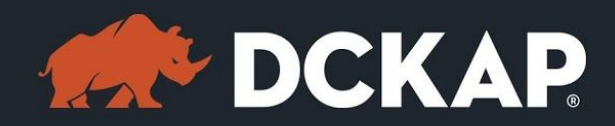

- ➢ Now the attributes are listed under **Box Calculator Information** in Product Configuration page.
- ➢ **Note:** For Configurable product, enable box calculator for parent product and set the attribute properties for individual child products (Simple products). You can also enable/disable box calculator for each Simple product.

### <span id="page-7-0"></span>Box Calculator

The Box Calculator Extension is displayed as follows in the "Product Detail Page" in Magento Frontend.

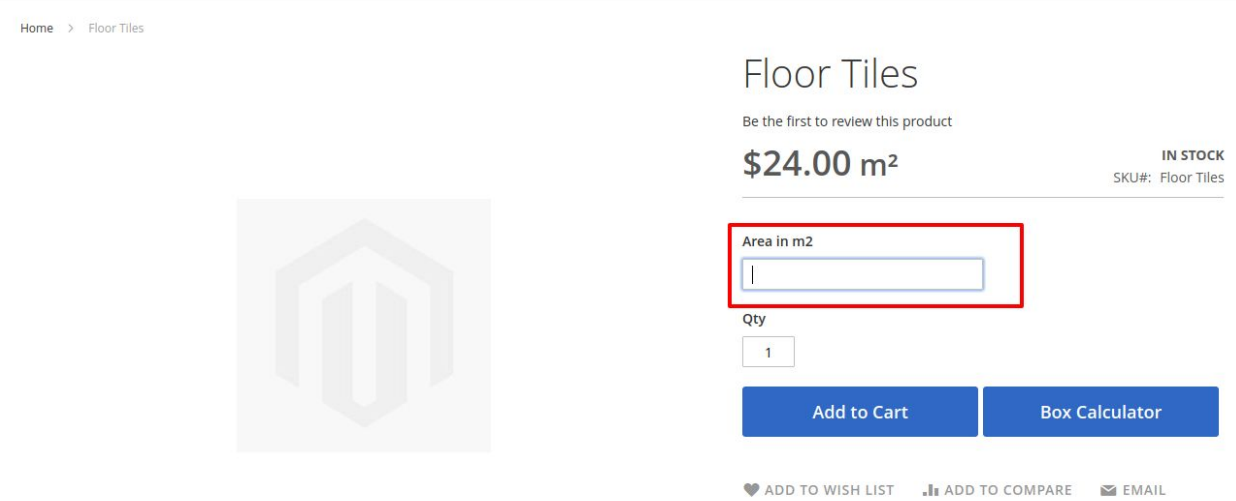

On entering the **Area** required to fill the Tile, the number of products required and the total price is calculated dynamically and appears as follows.

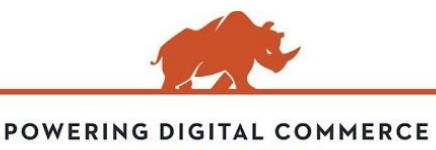

**STORE.DCKAP.COM**

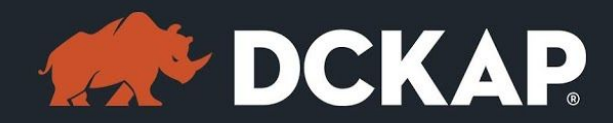

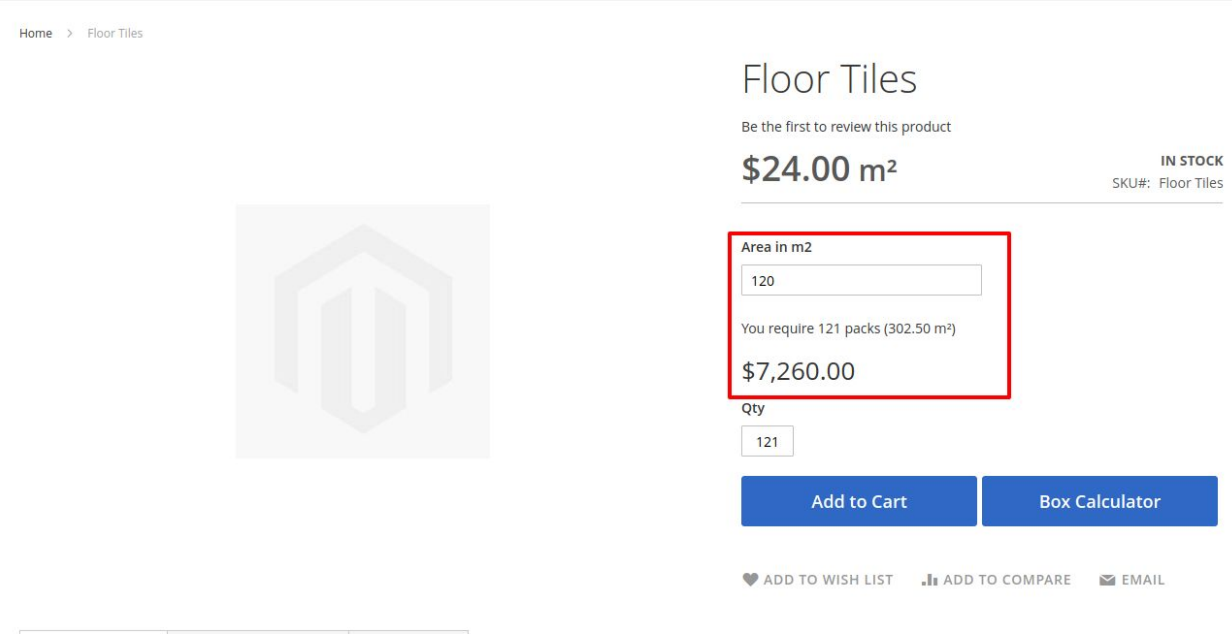

The customers are also allowed to enter the measurement in other

dimensions through a popup that appears on clicking the **Box Calculator** button.

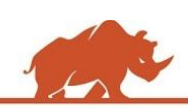

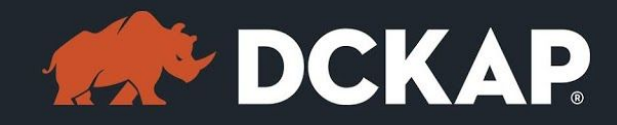

 $Home$  > Floor Tiles

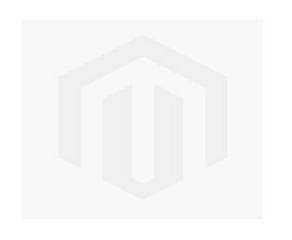

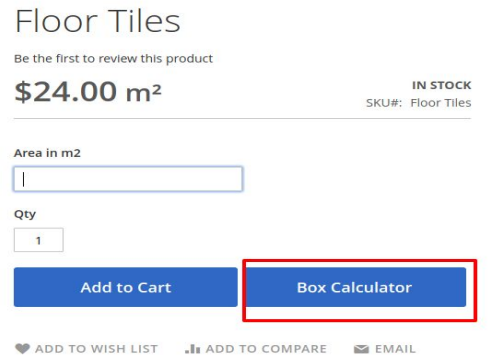

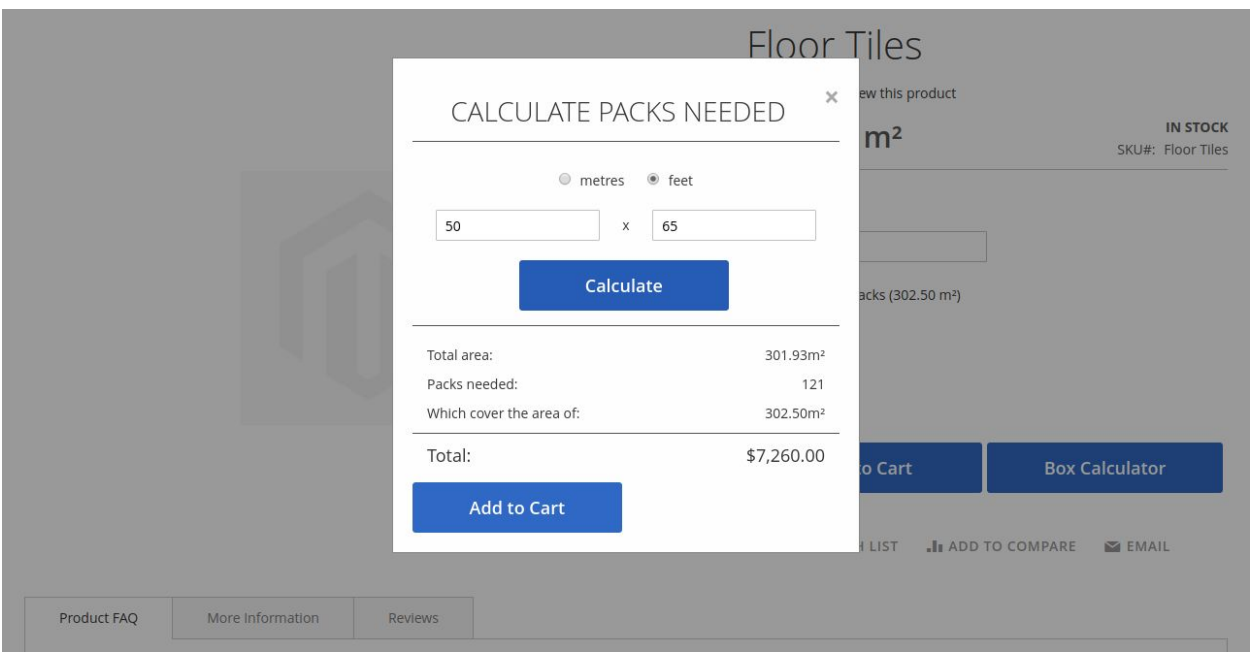

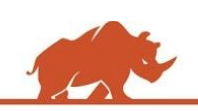

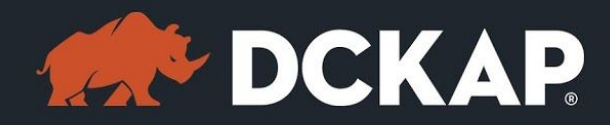

# <span id="page-10-0"></span>Contact Information

Mohan Natarajan Email: [extensions@dckap.com](mailto:extensions@dckap.com) DCKAP – [www.dckap.com](http://www.dckap.com/) 42840 Christy St. Suite 230 Fremont, CA 94538 Tel: 510-796-2525

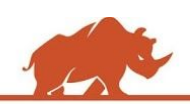